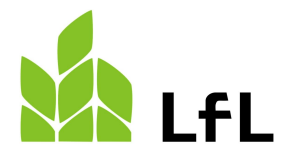

Bayerische Landesanstalt für Landwirtschaft

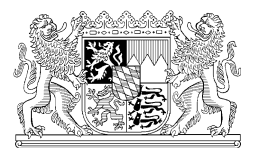

Institut für Ernährungswirtschaft und Märkte

**Merkblatt**

20.11.2023

## **Registrierung von Importeuren und Erstempfängern ökologischer Erzeugnisse in TRACES**

Allgemeine Informationen finden Sie unter: [https://webgate.ec.europa.eu/IMSOC/tracesnt](https://webgate.ec.europa.eu/IMSOC/tracesnt-help/Content/en/index.html)[help/Content/en/index.html.](https://webgate.ec.europa.eu/IMSOC/tracesnt-help/Content/en/index.html)

## **Was sind die Voraussetzungen für die Einfuhr ökologischer Erzeugnisse?**

Jeder Importeur von ökologisch erzeugten Lebensmitteln muss sich grundsätzlich bei einer zugelassenen Kontrollstelle für seine Tätigkeit als Einführer anmelden. Dadurch ist das Unternehmen dem Kontrollverfahren nach Artikel 34 der VO(EU) 2018/848 unterstellt.

Beim Importverfahren von öko-zertifizierten Waren aus dem Drittland werden die einzelnen Schritte des Imports im EU-Datenbanksystem TRACES NT dokumentiert.

In TRACES NT müssen daher alle beteiligten Firmen (Exporteur, Importeur, Erstempfänger), die entsprechenden Kontrollstellen (des Exporteurs und des Importeurs), die Zollämter und die Länderbehörden registriert sein, um auf die Kontrollbescheinigung (COI) zugreifen zu können. Auch die Orte, an denen die amtlichen Bio-Kontrollen der Einfuhr ökologischer Erzeugnisse vor Freigabe dieser Ware zum zollrechtlich freien Verkehr erfolgen sollen, müssen Importeure in TRACES NT registrieren lassen.

Für die Benutzung des TRACES NT-Datenbanksystem benötigen Importeure und Erstempfänger von Einfuhrerzeugnissen, die im Binnenmarkt mit Hinweisen auf die ökologische Produktion vermarktet werden sollen, **Zugangsrechte**, die ihnen von der zuständigen Behörde (Bundesland, in dem der Sitz des Unternehmens ist) erteilt werden.

## **Wie erhalte ich Zugang zu TRACES NT als bayerisches Öko-Unternehmen?**

Voraussetzung für die Registrierung in TRACES ist die Anmeldung bei Ihrer Kontrollstelle zum Kontrollbereich "C" (Import) sowie die erfolgreich abgeschlossene Zertifizierung in diesem Bereich durch Ihre Kontrollstelle.

Nach erfolgreich abgeschlossener Zertifizierung müssen Sie sich auf der Internetseite <https://webgate.ec.europa.eu/tracesnt/login> registrieren, um als Importeur oder Erstempfänger auf TRACES zugreifen zu können:

#### **1. Legen Sie zunächst einen neuen EU-Login Account an.**

- Sie benötigen hierzu folgende Angaben: Vorname, Nachname und E-Mail-Adresse
- In einem Bestätigungs-E-Mail werden Sie über einen Link aufgefordert, ein Passwort anzulegen

#### **2. Anlegen eines Benutzers:**

- Wählen Sie nach dem Login die Rolle **Operator** (Wirtschaftsbeteiligter)
- Wählen Sie nun das **Land** (Deutschland), den **Abschnitt** (Organic Importer = Importeur und Erstempfänger / Organic Operator = **nur** Erstempfänger) und die **Aktivitätsart** aus
- Suchen Sie nach Ihrem **Unternehmen** und wählen Sie es mit Haken aus. Bitte erstellen Sie **keinen neuen** Unternehmensdatensatz! Duplikate werden nicht validiert!

#### **3. Überprüfung, ob Unternehmensdatensatz vollständig ist:**

- In jedem Unternehmensdatensatz müssen folgende Angaben enthalten sein:
	- **Operator Details**: Name und Anschrift des Unternehmens, Telefonnummer (bei der Eingabe der Stadt muss diese zwingend aus der Auswahlliste ausgewählt werden)
	- **Operator Identifiers**: Die EORI Nr. muss zur späteren Übernahme in die Kontrollbescheinigungen eingetragen sein,
	- **Kapitel oder Aktivität:** Bio
	- Activity:
	- Abschnitt: Organic Importer (für Importeure), Organic Operator (für Erstempfänger),
	- Aktivität: Bio-Einführer (für Importeure/Erstempfänger), Bio-Unternehmen (nur Erstempfänger),
	- Identifikator: die von Ihrer Kontrollstelle vergebene Identifikationsnummer (Format: DE-BY-123-45678-C),
	- Kontrollstelle: für das Unternehmen zuständige Kontrollstelle,
	- Gültig von / Gültig bis: Hier sind bis auf weiteres keine Angaben einzutragen,
	- Responsible Authorities (Kontrollbehörde): (*noch nicht eingerichtet*) In Bayern ist die Bayerische Landesanstalt für Landwirtschaft die zuständige Behörde,
	- Users (Benutzer): Hier sind die Angaben für eine erste Person einzutragen, die als hauptverantwortliche Person für das Unternehmen in TRACES tätig werden soll und dafür einen entsprechenden Zugang beantragt hat.

#### **4. Validierung des Unternehmens und des Benutzers:**

- Bei Fragen wenden Sie sich bitte an **Ihre Kontrollstelle**. Anträge mit fehlenden Angaben können nicht freigegeben werden.
- Klicken Sie oben rechts auf "Autorisierungsantrag"
- Senden sie das vollständig ausgefüllte Formblatt im Anhang per E-Mail an [Oeko-](mailto:Oeko-IEM-Import@lfl.bayern.de)[IEM-Import@lfl.bayern.de.](mailto:Oeko-IEM-Import@lfl.bayern.de)

## **Was kostet die Validierung?**

Für die Durchführung der Validierung werden Verwaltungsgebühren erhoben. Die Rechtsgrundlage für die Gebührenbemessung ist Art. 6 Kostengesetz (KG). Die Kosten eines Verwaltungsverfahrens setzen sich aus Gebühren und Auslagen zusammen. Eine Einschätzung des Aufwands für die amtlichen Kontrollen, die wir bisher durchgeführt haben, hat ergeben, dass folgende Kosten zu berechnen sind:

#### **Tabelle 1 Kosten der Validierung**

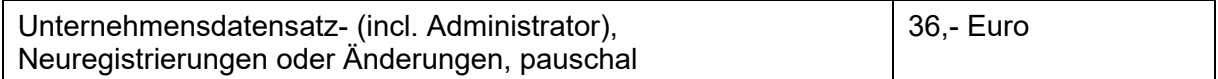

## **Was ist bei der Registrierung zu beachten?**

Sowohl **Importeure** als auch **Erstempfänger** müssen sich als Benutzer registrieren. Wenn ein Importeur die Anlieferung an einen separaten Erstempfänger vorsieht, ist er selbst dafür verantwortlich, dass dieser auch in TRACES hinterlegt und validiert ist und zutreffend in der Kontrollbescheinigung genannt wird.

Es wird empfohlen, dass ein Importeur mit jedem von ihm vorgesehenen Erstempfänger die erforderlichen Schritte der Eintragung in TRACES vereinbart.

Berechtigungen für mehrere Benutzer eines Unternehmens:

Der hauptverantwortlichen Person wird die Rolle "Administrator" zugeteilt. Nach ihrer Validierung in Verbindung mit dem entsprechenden Unternehmen durch die zuständige Behörde kann dieser Administrator dann selbst weitere Benutzer validieren oder löschen.

Für den Fall, dass ein Unternehmen aus der Teilnahme am Öko-Kontrollsystem ausscheidet oder vom Kontrollverfahren abgemeldet wird, erfolgt die Sperrung bzw. Löschung der erteilten Validierung für das Unternehmen und die von ihm benannten Benutzer. Danach besteht kein Zugriff mehr auf Kontrollbescheinigungen in TRACES.

Bei Änderungen der Firmierung oder Wechsel zu einer anderen Kontrollstelle ist die Firma dazu aufgefordert, die Angaben eigenständig zu korrigieren. Zur Validierung und Prüfung senden Sie bitte eine E-Mail an die neue Kontrollstelle.

## **Wie läuft der Import in TRACES ab?**

Dateneingabe zur Einfuhr in TRACES durch Drittlandskontrollstelle (i.A. des Exporteurs). Alternativ durch Drittlandskontrollstelle oder Importeur.

Kontrolle und Freigabe des COIs durch Drittlandskontrollstelle.

Amtliche Kontrolle vor Einfuhr: Die zuständige Behörde prüft das COI und alle Dokumente. Ggf. wird außerdem eine Nämlichkeitskontrolle oder Warenuntersuchung durchgeführt. Nach Abschluss der Kontrolle wird das Ergebnis in der COI bestätigt. Für amtliche Kontrollen in Bayern beachten Sie bitte das entsprechende Merkblatt.

Erstempfänger bestätigt **beim** Erhalt der Ware die Konformität in der Kontrollbescheinigung.

Importeur kontrolliert den Status der Kontrollbescheinigungen in Traces.

Fehlende, fehlerhafte oder unvollständige Kontrollbescheinigungen können dazu führen, dass bei der eingeführten Bio-Ware der Hinweis auf den ökologischen Landbau entfernt werden muss!

## **Weitere Hilfe**

**Tabelle 2 Benötigen Sie weitere Hilfe?**

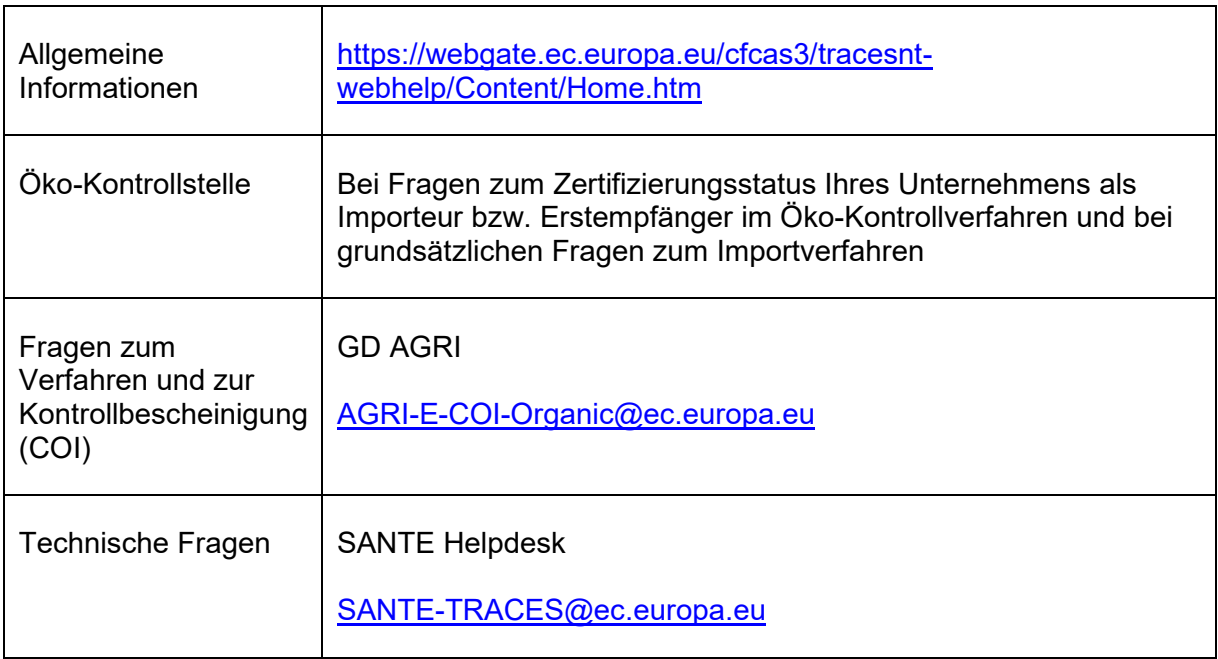

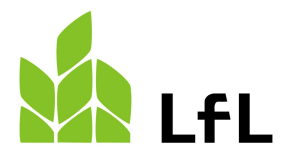

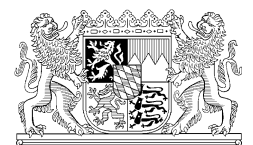

Institut für Ernährungswirtschaft und Märkte

20.11.2023

## **Antrag auf**

# **Registrierung in TRACES NT**

Einzureichen bei der LfL per E-Mail an [Oeko-IEM-Import@lfl.bayern.de.](mailto:Oeko-IEM-Import@lfl.bayern.de)

Sämtliche erforderliche Angaben sind vom Unternehmen vorab selbständig und vollständig in **TRACES NT** einzutragen.

## **Angaben zum Unternehmen**

#### **Tabelle 3 Unternehmen**

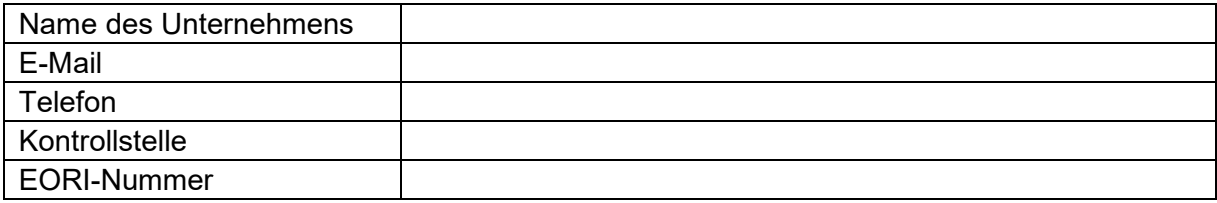

#### **Tabelle 4 Benutzer (zur Verwaltung der Unternehmensdaten berechtigt)**

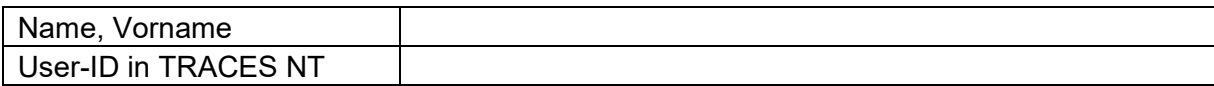

## **Tätigkeit des Unternehmens**

Organic Operator (nur Erstempfänger)

Organic Importer (Importeur und ggf. Erstempfänger)

Ich bestätige, dass ich den Kontrollbereich "Einfuhr" bei meiner Kontrollstelle zum Kontrollverfahren angemeldet habe, dass die Zertifizierung erfolgreich abgeschlossen wurde und mir ein aktuell gültiges Zertifikat für den Kontrollbereich "Einfuhr" vorliegt.

Die Informationen im Merkblatt zu den Kosten der Validierung habe ich zur Kenntnis genommen.

,

Ort Datum Unternehmen

Telefon: 08161 8640-1301 Öffentlicher Nahverkehr Menzinger Straße 54 E-Mail: Maerkte@LfL.bayern.de Tram 17 Botanischer Garten 80638 München Internet: www.LfL.Bayern.de Bus 143 Botanischer Garten